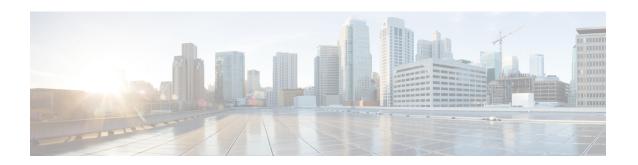

## **Configuring vPC Fabric Peering**

This chapter contains the following sections:

- Information About vPC Fabric Peering, on page 1
- Guidelines and Limitations for vPC Fabric Peering, on page 2
- Configuring vPC Fabric Peering, on page 3
- Migrating from vPC to vPC Fabric Peering, on page 6
- Verifying vPC Fabric Peering Configuration, on page 8

### Information About vPC Fabric Peering

vPC Fabric Peering provides an enhanced dual-homing access solution without the overhead of wasting physical ports for vPC Peer Link. This feature preserves all the characteristics of a traditional vPC.

The following lists the vPC Fabric Peering solution:

- vPC Fabric Peering port-channel with virtual members (tunnels).
- vPC Fabric Peering (tunnel) with removal of the physical peer link requirement.
- vPC Fabric Peering up/down events are triggered based on route updates and fabric up/down.
- Uplink tracking for extended failure coverage.
- vPC Fabric Peering reachability via the routed network, such as the spine.
- Increased resiliency of the vPC control plane over TCP-IP (CFSoIP).
- Data plane traffic over the VXLAN tunnel.
- Communication between vPC member switches uses VXLAN encapsulation.
- Failure of all uplinks on a node result in vPC ports going down on that switch. In that scenario, vPC peer takes up the primary role and forwards the traffic.
- Uplink tracking with state dependency and up/down signalization for vPCs.
- Positive uplink state tracking drives vPC primary role election.
- For border leafs and spines, there is no need for per-VRF peering since network communication uses the fabric.
- Enhance forwarding to orphans hosts by extending the VIP/PIP feature to Type-2 routes.

Infra-VLAN is not required for vPC fabric peering.

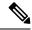

Note

The vPC Fabric Peering counts as three VTEPs unlike a normal vPC which counts as one VTEP.

### **Guidelines and Limitations for vPC Fabric Peering**

The following are the vPC Fabric Peering guidelines and limitations:

 Cisco Nexus 9332C, 9364C, and 9300-EX/FX/FXP/FX2/FX3/GX/GX2 platform switches support vPC Fabric Peering. Cisco Nexus 9200 and 9500 platform switches do not support vPC Fabric Peering.

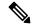

Note

For Cisco Nexus 9300-EX switches, mixed-mode multicast and ingress replication are not supported. VNIs must be configured with either multicast or IR underlay, but not both.

- vPC Fabric Peering requires TCAM carving of region ing-flow-redirect. TCAM carving requires saving the configuration and reloading the switch prior to using the feature. (This requirement does not apply to Cisco Nexus 9300-GX platform switches.)
- Prior to reconfiguring the vPC Fabric Peering source and destination IP, the vPC domain must be shut down. Once the vPC Fabric Peering source and destination IP have been adjusted, the vPC domain can be enabled (no shutdown).
- The source and destination IP supported in **virtual peer-link destination** command are class A, B, and C. Class D and E are not supported for vPC Fabric Peering.
- The vPC Fabric Peering peer-link is established over the transport network (the spine layer of the fabric). As communication between vPC peers occurs in this manner, control plane information CFS messages used to synchronize port state information, VLAN information, VLAN-to-VNI mapping, host MAC addresses are transmitted over the fabric. CFS messages are marked with the appropriate DSCP value, which should be protected in the transport network. The following example shows a sample QoS configuration on the spine layer of Cisco Nexus 9000 Series switches.

Classify traffic by matching the DSCP value (DSCP 56 is the default value):

```
class-map type qos match-all CFS
  match dscp 56
```

Set traffic to the qos-group that corresponds with the strict priority queue for the appropriate spine switch. In this example, the switch sends traffic to qos-group 7, which corresponds to the strict priority queue (Queue 7). Note that different Cisco Nexus platforms might have a different queuing structure.

```
policy-map type qos CFS
  class CFS
    Set qos-group 7
```

Assign a classification service policy to all interfaces toward the VTEP (the leaf layer of the network):

```
interface Ethernet 1/1
  service-policy type qos input CFS
```

- Beginning with Cisco NX-OS Release 10.1(1), FEX Support is provided with vMCT for IPv4 underlay on Cisco Nexus 9300-EX/FX/FX2/FX3 platform switches.
- The vPC Fabric Peering domain is not supported in the role of a Multi-Site vPC BGW.
- Enhance forwarding to orphan hosts by extending the VIP/PIP feature to Type-2 routes.
- Layer 3 Tenant Routed Multicast (TRM) is supported. Layer 2/Layer 3 TRM (Mixed Mode) is not supported.
- If Type-5 routes are used with this feature, the **advertise-pip** command is a mandatory configuration.
- VTEPs behind vPC ports are not supported. This means that virtual peer-link peers cannot act as a transit node for the VTEPs behind the vPC ports.
- SVI and sub-interface uplinks are not supported.
- An orphan Type-2 host is advertised using PIP. A vPC Type-2 host is advertised using VIP. This is the default behavior for a Type-2 host.

To advertise an orphan Type-5 route using PIP, you need to advertise PIP under BGP.

• Traffic from remote VTEP to orphan hosts would land on the actual node which has the orphans. Bouncing of the traffic is avoided.

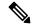

Note

When the vPC leg is down, vPC hosts are still advertised with the VIP IP.

When converting vPC fabric peering to a physical peer link, make sure to reload the switch.

### Configuring vPC Fabric Peering

Ensure the vPC Fabric Peering DSCP value is consistent on both vPC member switches. Ensure that the corresponding QoS policy matches the vPC Fabric Peering DSCP marking.

All VLANs that require communication traversing the vPC Fabric Peering must have a VXLAN enabled (vn-segment); this includes the native VLAN.

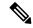

Note

For MSTP, VLAN 1 must be extended across vPC Fabric Peering if the peer-link and vPC legs have the default native VLAN configuration. This behavior can be achieved by extending VLAN 1 over VXLAN (vn-segment). If the peer-link and vPC legs have non-default native VLANs, those VLANs must be extended across vPC Fabric Peering by associating the VLANs with VXLAN (vn-segment).

Use the **show vpc virtual-peerlink vlan consistency** command for verification of the existing VLAN-to-VXLAN mapping used for vPC Fabric Peering.

**peer-keepalive** command for vPC Fabric Peering is supported with one of the following configurations:

- Management interface
- Dedicated Layer 3 link in default or non-default VRF
- Loopback interface reachable using the spine.

#### **Configuring Features**

Example uses OSPF as the underlay routing protocol.

```
configure terminal
nv overlay evpn
feature ospf
feature bgp
feature pim
feature interface-vlan
feature vn-segment-vlan-based
feature vpc
feature nv overlay
```

#### **vPC** Configuration

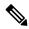

Note

To change the vPC Fabric Peering source or destination IP, the vPC domain must be shutdown prior to modification. The vPC domain can be returned to operation after the modifying by using the **no shutdown** command.

#### **Configuring TCAM Carving**

```
hardware access-list tcam region ing-racl 0 hardware access-list tcam region ing-sup 768 hardware access-list tcam region ing-flow-redirect 512
```

#### Configuring the vPC Domain

```
vpc domain 100
peer-keepalive destination 192.0.2.1
virtual peer-link destination 192.0.2.100 source 192.0.2.20/32 [dscp <dscp-value>]
Warning: Appropriate TCAM carving must be configured for virtual peer-link vPC
peer-switch
peer-gateway
ip arp synchronize
ipv6 nd synchronize
exit
```

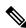

Note

The **dscp** keyword in optional. Range is 1 to 63. The default value is 56.

#### **Configuring vPC Fabric Peering Port Channel**

No need to configure members for the following port channel.

```
interface port-channel 10
switchport
switchport mode trunk
vpc peer-link
interface loopback0
```

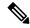

Note

This loopback is not the NVE source-interface loopback (interface used for the VTEP IP address).

```
interface loopback 0
ip address 192.0.2.20/32
ip router ospf 1 area 0.0.0.0
```

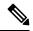

Note

You can use the loopback for BGP peering or a dedicated loopback. This lookback must be different that the loopback for peer keep alive.

#### **Configuring the Underlay Interfaces**

Both L3 physical and L3 port channels are supported. SVI and sub-interfaces are not supported.

```
router ospf 1
interface Ethernet1/16
ip address 192.0.2.2/24
ip router ospf 1 area 0.0.0.0
no shutdown
interface Ethernet1/17
port-type fabric
ip address 192.0.2.3/24
ip router ospf 1 area 0.0.0.0
no shutdown
interface Ethernet1/40
port-type fabric
ip address 192.0.2.4/24
ip router ospf 1 area 0.0.0.0
no shutdown
interface Ethernet1/41
port-type fabric
ip address 192.0.2.5/24
ip router ospf 1 area 0.0.0.0
no shutdown
```

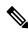

Note

All ports connected to spines must be port-type fabric.

#### **VXLAN Configuration**

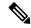

Note

Configuring **advertise virtual-rmac** (NVE) and **advertise-pip** (BGP) are required steps. For more information, see the Configuring vPC Multi-Homing chapter.

#### Configuring VLANs and SVI

```
vlan 10
vn-segment 10010
vlan 101
vn-segment 10101
interface Vlan101
no shutdown
```

```
mtu 9216
vrf member vxlan-10101
no ip redirects
ip forward
ipv6 address use-link-local-only
no ipv6 redirects
interface vlan10
no shutdown
mtu 9216
vrf member vxlan-10101
no ip redirects
ip address 192.0.2.102/24
ipv6 address 2001:DB8:0:1::1/64
no ipv6 redirects
fabric forwarding mode anycast-gateway
```

#### **Configuring Virtual Port Channel**

```
interface Ethernet1/3
switchport
switchport mode trunk
channel-group 100
no shutdown
interface Ethernet1/39
switchport.
switchport mode trunk
channel-group 101
no shutdown
interface Ethernet1/46
switchport
switchport mode trunk
channel-group 102
no shutdown
interface port-channel100
vpc 100
interface port-channel101
vpc 101
interface port-channel102
vpc 102
exit
```

## Migrating from vPC to vPC Fabric Peering

This procedure contains the steps to migration from a regular vPC to vPC Fabric Peering.

Any direct Layer 3 link between vPC peers should be used only for peer-keep alive. This link should not be used to advertise paths for vPC Fabric Peering loopbacks.

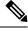

Note

This migration is disruptive.

#### Before you begin

We recommend that you shut all physical Layer 2 links between the vPC peers before migration. We also recommend that you map VLANs with vn-segment before or after migration.

#### **SUMMARY STEPS**

- 1. configure terminal
- 2. show vpc
- 3. show port-channel summary
- 4. interface ethernet slot/port
- 5. no channel-group
- **6.** Repeat steps 4 and 5 for each interface.
- 7. show running-config vpc
- **8. vpc domain** *domain-id*
- 9. virtual peer-link destination dest-ip source source-ip
- **10.** interface {ethernet | port-channel} *value*
- 11. port-type fabric
- **12.** (Optional) **show vpc fabric-ports**
- 13. hardware access-list team region ing-flow-redirect team-size
- 14. copy running-config startup-config
- 15. reload

#### **DETAILED STEPS**

|        | Command or Action                         | Purpose                                              |  |  |
|--------|-------------------------------------------|------------------------------------------------------|--|--|
| Step 1 | configure terminal                        | Enters global configuration mode.                    |  |  |
|        | Example:                                  |                                                      |  |  |
|        | switch# configure terminal                |                                                      |  |  |
| Step 2 | show vpc                                  | Determine the number of members in the port channel. |  |  |
|        | Example:                                  |                                                      |  |  |
|        | switch(config)# show vpc                  |                                                      |  |  |
| Step 3 | show port-channel summary                 | Determine the number of members.                     |  |  |
|        | Example:                                  |                                                      |  |  |
|        | switch(config)# show port-channel summary |                                                      |  |  |
| Step 4 | interface ethernet slot/port              | Specifies the interface you are configuring.         |  |  |
|        | Example:                                  | <b>Note</b> This is the peer link port channel.      |  |  |
|        | switch(config)# interface ethernet 1/4    |                                                      |  |  |
| Step 5 | no channel-group                          | Remove vPC peer-link port-channel members.           |  |  |
|        | Example:                                  | <b>Note</b> Disruption occurs following this step.   |  |  |
|        | switch(config-if)# no channel-group       |                                                      |  |  |
| Step 6 | Repeat steps 4 and 5 for each interface.  |                                                      |  |  |
|        | Example:                                  |                                                      |  |  |
| Step 7 | show running-config vpc                   | Determine the vPC domain.                            |  |  |
|        | Example:                                  |                                                      |  |  |

|         | Command or Action                                                                                | Purpose                                                                 |  |  |
|---------|--------------------------------------------------------------------------------------------------|-------------------------------------------------------------------------|--|--|
|         | switch(config-if)# show running-config vpc                                                       |                                                                         |  |  |
| Step 8  | vpc domain domain-id                                                                             | Enter vPC domain configuration mode.                                    |  |  |
|         | Example:                                                                                         |                                                                         |  |  |
|         | switch(config-if)# vpc domain 100                                                                |                                                                         |  |  |
| Step 9  | virtual peer-link destination dest-ip source source-ip                                           | Specify the destination and source IP addresses for vPC fabric peering. |  |  |
|         | Example:                                                                                         |                                                                         |  |  |
|         | <pre>switch(config-vpc-domain)# virtual peer-link destination 192.0.2.1 source 192.0.2.100</pre> |                                                                         |  |  |
| Step 10 | interface {ethernet   port-channel} value                                                        | Specifies the L3 underlay interface you are configuring.                |  |  |
|         | Example:                                                                                         |                                                                         |  |  |
|         | <pre>switch(config-if)# interface Ethernet1/17</pre>                                             |                                                                         |  |  |
| Step 11 | port-type fabric                                                                                 | Configures port-type fabric for underlay interface.                     |  |  |
|         | Example:                                                                                         | Note All ports connected to spines must be                              |  |  |
|         | <pre>switch(config-if)# port-type fabric</pre>                                                   | port-type fabric.                                                       |  |  |
| Step 12 | (Optional) show vpc fabric-ports                                                                 | Displays the fabric ports connected to spine.                           |  |  |
|         | Example:                                                                                         |                                                                         |  |  |
|         | switch# show vpc fabric-ports                                                                    |                                                                         |  |  |
| Step 13 | hardware access-list tcam region ing-flow-redirect                                               | Perform TCAM carving.                                                   |  |  |
|         | tcam-size                                                                                        | The minimum size for Ingress-Flow-redirect TCAM region                  |  |  |
|         | Example:                                                                                         | size is 512. Also ensure it is configured in multiples of               |  |  |
|         | <pre>switch(config-vpc-domain) # hardware access-list tcam region ing-flow-redirect 512</pre>    | 512.                                                                    |  |  |
| Step 14 | copy running-config startup-config                                                               | Copies the running configuration to the startup                         |  |  |
| •       | Example:                                                                                         | nfiguration.                                                            |  |  |
|         | <pre>switch(config-vpc-domain) # copy running-config startup-config</pre>                        |                                                                         |  |  |
| Step 15 | reload                                                                                           | Reboots the switch.                                                     |  |  |
|         | Example:                                                                                         |                                                                         |  |  |
|         | switch(config-vpc-domain)# reload                                                                |                                                                         |  |  |
|         |                                                                                                  |                                                                         |  |  |

# **Verifying vPC Fabric Peering Configuration**

To display the status for the vPC Fabric Peering configuration, enter one of the following commands:

Table 1: vPC Fabric Peering Verification Commands

| Command                                    | Purpose                                                      |  |
|--------------------------------------------|--------------------------------------------------------------|--|
| show vpc fabric-ports                      | Displays the fabric ports state.                             |  |
| show vpc                                   | Displays information about vPC Fabric Peering mode.          |  |
| show vpc virtual-peerlink vlan consistency | Displays the VLANs which are not associated with vn-segment. |  |

#### **Example of the show vpc fabric-ports Command**

```
switch# show vpc fabric-ports
Number of Fabric port : 9
Number of Fabric port active : 9

Fabric Ports State
_______
Ethernet1/9 UP
Ethernet1/19/1 ( port-channel151 ) UP
Ethernet1/19/3 UP
Ethernet1/19/4 UP
Ethernet1/20/1 UP
Ethernet1/20/2 ( port-channel152 ) UP
Ethernet1/20/3 ( port-channel152 ) UP
Ethernet1/20/4 ( port-channel152 ) UP
```

#### **Example of the show vpc Command**

```
switch# show vpc
Legend:
                (*) - local vPC is down, forwarding via vPC peer-link
vPC domain id
                                : 3
Peer status
                                : peer adjacency formed ok
vPC keep-alive status
                                : peer is alive
Configuration consistency status : success
Per-vlan consistency status : success
Type-2 consistency status
                               : success
vPC role
                               : primary
Number of vPCs configured
                               : 1
Peer Gateway
                               : Enabled
Dual-active excluded VLANs
Graceful Consistency Check
                              : Enabled
Auto-recovery status
                               : Enabled, timer is off. (timeout = 240s)
Delay-restore status
                                : Timer is off.(timeout = 30s)
Delay-restore SVI status
                               : Timer is off.(timeout = 10s)
Operational Layer3 Peer-router : Disabled
Virtual-peerlink mode
                               : Enabled
vPC Peer-link status
id
     Port Status Active vlans
     Po100 up
                 1,56,98-600,1001-3401,3500-3525
vPC status
```

| Id  | Port  | Status | Consistency | Reason  | Active vlans            |
|-----|-------|--------|-------------|---------|-------------------------|
|     |       |        |             |         |                         |
| 101 | Po101 | up     | success     | success | 98-99 <b>,</b> 1001-280 |

Please check "show vpc consistency-parameters vpc <vpc-num>" for the consistency reason of down vpc and for type-2 consistency reasons for any vpc.

ToR\_B1#

### Example of the show vpc virtual-peerlink vlan consistency Command

switch# show vpc virtual-peerlink vlan consistency
Following vlans are inconsistent
23
switch#